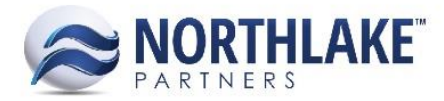

# 2017.02.02. RELEASE NOTES

# **CONTENTS**

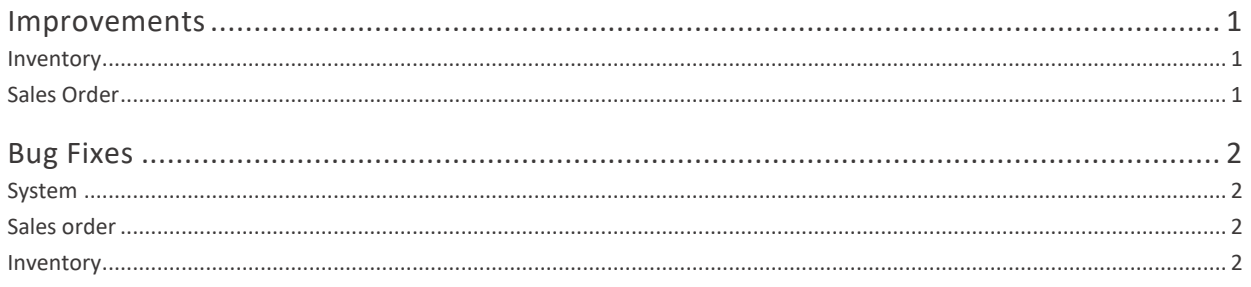

# <span id="page-0-0"></span>Improvements

# **NS-1501 Updated User Name to Display in Record History**

Previously, the user's Login ID was displayed in the Record History (e.g. Created By and Last Updated). Now the User name is displayed instead of the User ID.

# <span id="page-0-1"></span>**INVENTORY**

### **NS-1659 Created Inventory Transaction Import Templates**

The NorthScope 2017.01.27 release included a new feature to bulk import Production Inventory Transaction s from an Excel spreadsheet template. Now the feature has been expanded to include other Inventory Transaction types: Adjustment, Receipt and Transfer. Excel spreadsheet templates have been created for each Inventory Transaction type.

The feature is available on Company>Integration Inbound>File Import. The user first selects the Inventory Transaction type and then clicks 'Export Template' to upload the template. When the transaction data has been entered, the file needs to be Saved As and.csv needs to be selected as the file type. The file can be imported by clicking 'Select', selecting the file that was created and clicking 'Import File'. A message is displayed to indicate if the import was successful. The file import is added to the Integration Inbound list and the status is changed from New to Complete when the Integration Trigger is initiated.

*Note: The template needs to be saved using Excel's Save As feature and the file type needs to be .csv.*

# <span id="page-0-2"></span>**SALES ORDER**

# **NS-1562 Removed Sales Order Preferences**

The following preferences were removed from Sales Order preferences, because previously shipped Sales Order development work:

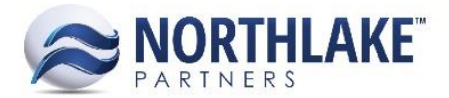

- Enable Real Time Transaction Integration
- Do Sales Orders become Invoices in NorthScope
- **•** Default Invoice Dates from Ship by Date

The following setting was removed from the Integration Setup:

NS Convert Sales Order

#### **NS-1662 Added Override Weight Feature to the Sales Order Record**

A new column called 'Override Weight' has been added to the Sales Order Record. This field allows users to enter a new weight value that is displayed on documentation. This feature can be used in scenarios where the receiving party is using a different weight conversion values. The Override Weight value does not impact how prices are calculated or how inventory is impacted. The field is not part of the system view and users need to manually add it from the column set up.

# <span id="page-1-0"></span>Bug Fixes

# <span id="page-1-1"></span>**SYSTEM**

#### **NS-1390 Fixed Users List View Filtering and Export to Excel Issues**

Due to a bug the Export to Excel feature was broken on the Users List View. There was also an issue with filtering when the list view had multiple pages. Both issues have not been fixed and the Users list can be exported to Excel and filtered without issues.

# <span id="page-1-2"></span>**SALES ORDER**

#### **NS-1651 Fixed SO Catalog Page to Allow Negative Quantity**

Previously, the Sales Order Catalog page didn't allow users to enter negative quantities. When the record was saved with a negative quantity, the line item was removed after the user Saved the record. This has now been fixed and users can enter negative quantities on the Catalog page and save the Record successfully.

# <span id="page-1-3"></span>**INVENTORY**

#### **NS-1669 Fixed 'View Open Transactions'**

Due to a bug the View Open Transactions was not working on Item Balances List View and a user was getting an error message. This has now been fixed and the Open Transactions window loads correctly.